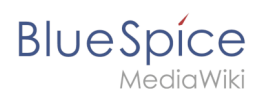

# **Referenz:BlueSpiceInsertFile**

#### [VisuellWikitext](https://de.wiki.bluespice.com)

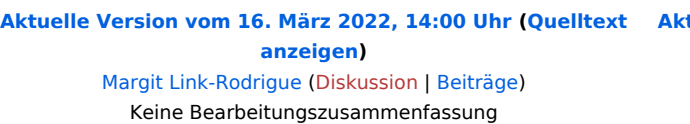

**[Aktuelle Version vom 3. Dezember 2021, 16:13 Uhr](https://de.wiki.bluespice.com/w/index.php?title=Referenz:BlueSpiceInsertFile&oldid=132) ([Quell](https://de.wiki.bluespice.com/w/index.php?title=Referenz:BlueSpiceInsertFile&action=edit) [text anzeigen](https://de.wiki.bluespice.com/w/index.php?title=Referenz:BlueSpiceInsertFile&action=edit))** [Margit Link-Rodrigue](https://de.wiki.bluespice.com/wiki/Benutzer:Margit.link-rodrigue) ([Diskussion](https://de.wiki.bluespice.com/w/index.php?title=Benutzer_Diskussion:Margit.link-rodrigue&action=edit&redlink=1) | [Beiträge\)](https://de.wiki.bluespice.com/wiki/Spezial:Beitr%C3%A4ge/Margit.link-rodrigue) K (1 Version importiert)

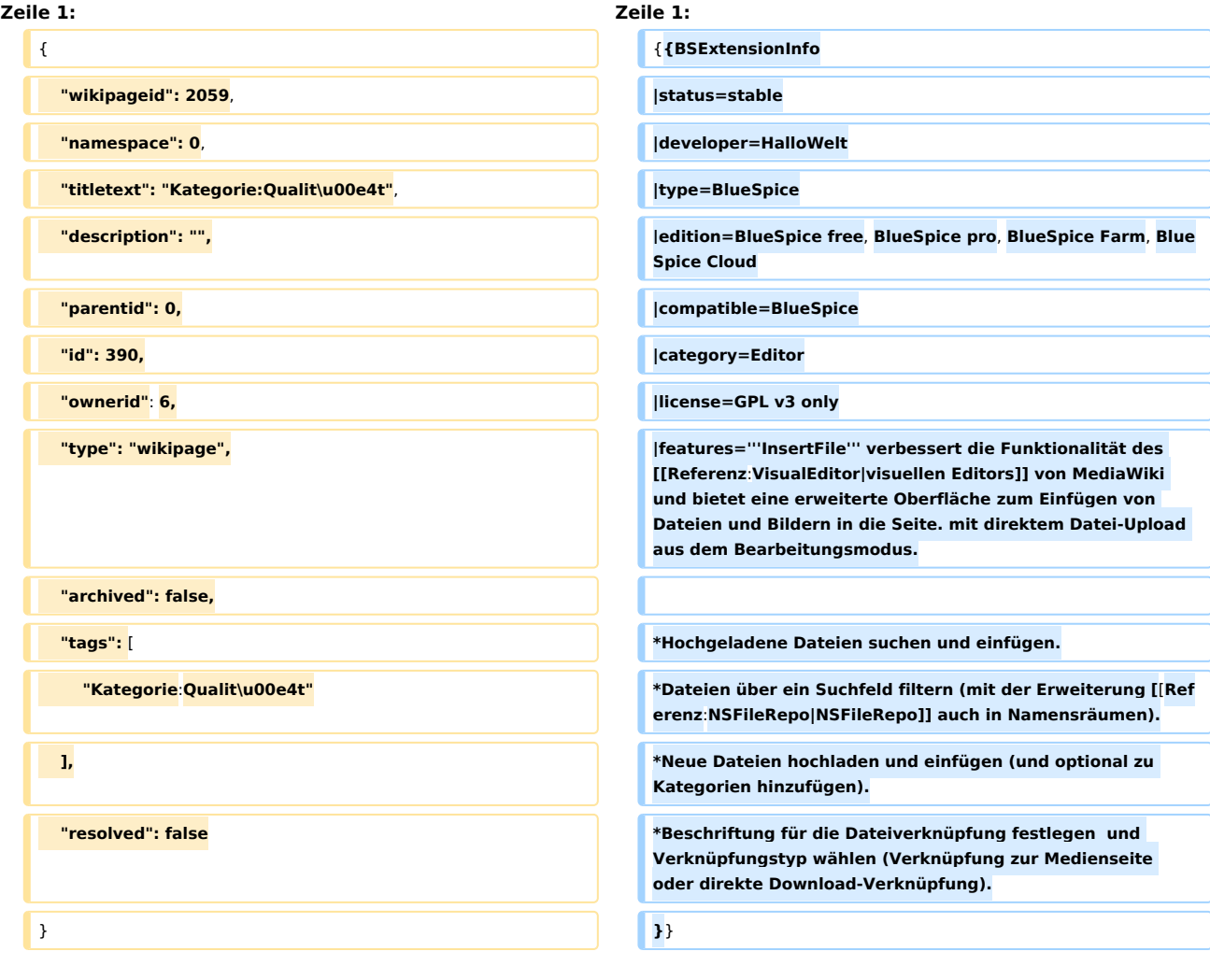

# Aktuelle Version vom 3. Dezember 2021, 16:13 Uhr

# **Erweiterung: BlueSpiceInsertFile**

### [alle Erweiterungen](https://de.wiki.bluespice.com/wiki/Kategorie:Extension)

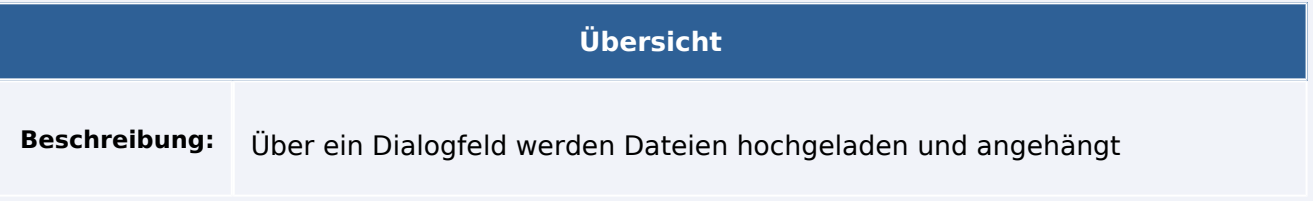

#### **Referenz:BlueSpiceInsertFile**

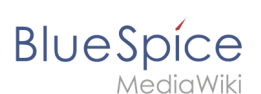

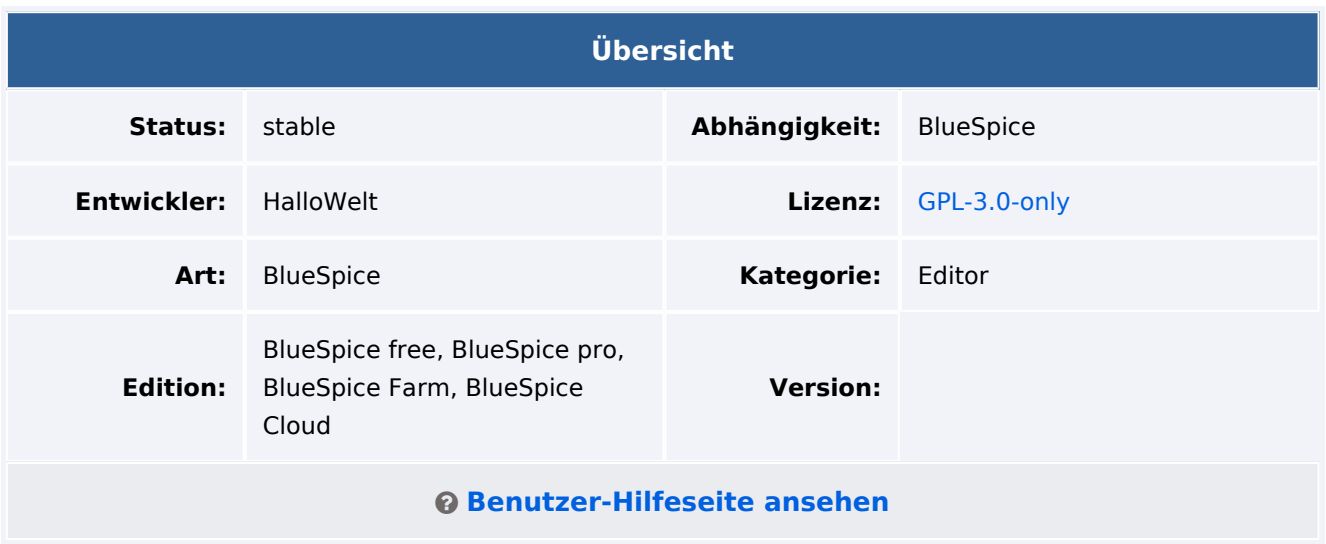

## Funktion

**InsertFile** verbessert die Funktionalität des [visuellen Editors](https://de.wiki.bluespice.com/wiki/Referenz:VisualEditor) von MediaWiki und bietet eine erweiterte Oberfläche zum Einfügen von Dateien und Bildern in die Seite. mit direktem Datei-Upload aus dem Bearbeitungsmodus.

- Hochgeladene Dateien suchen und einfügen.
- Dateien über ein Suchfeld filtern (mit der Erweiterung [NSFileRepo](https://de.wiki.bluespice.com/wiki/Referenz:NSFileRepo) auch in Namensräumen).
- Neue Dateien hochladen und einfügen (und optional zu Kategorien hinzufügen).
- Beschriftung für die Dateiverknüpfung festlegen und Verknüpfungstyp wählen (Verknüpfung zur Medienseite oder direkte Download-Verknüpfung).

# Technische Information

## **Voraussetzungen**

MediaWiki: 1.36.0 BlueSpiceFoundation: 4.1

## **Integriert in**

BlueSpiceVisualEditorConnector

## **Spezialseiten**

## **API Modules**

bs-insertfile-license-store